## **Instrucciones de SIGMA para los directores para visualizar listados de tesis dirigidas y tutorizadas**

## **DIRECTORES Y TUTORES**

Una vez que el alumno ha formalizado la matrícula del primer curso en Escola de Doctorat y se ha realizado en la aplicación informática SIGMA la introducción de los datos del tutor del alumno, director/a, título provisional de la tesis en tres idiomas y dedicación (TC o TP) los profesores ya disponen de la información de las tesis que dirigen y tutorizan.

Conexión en la web: [http://sia.uab.cat;](http://sia.uab.cat/) Menú para PDI: sigm@-CDS; Identificación: NIU y palabra de paso. Escoger opción/perfil: => CDS: Professorat Menú de la izquierda: escoger => Tesis dirigides i tutoritzades

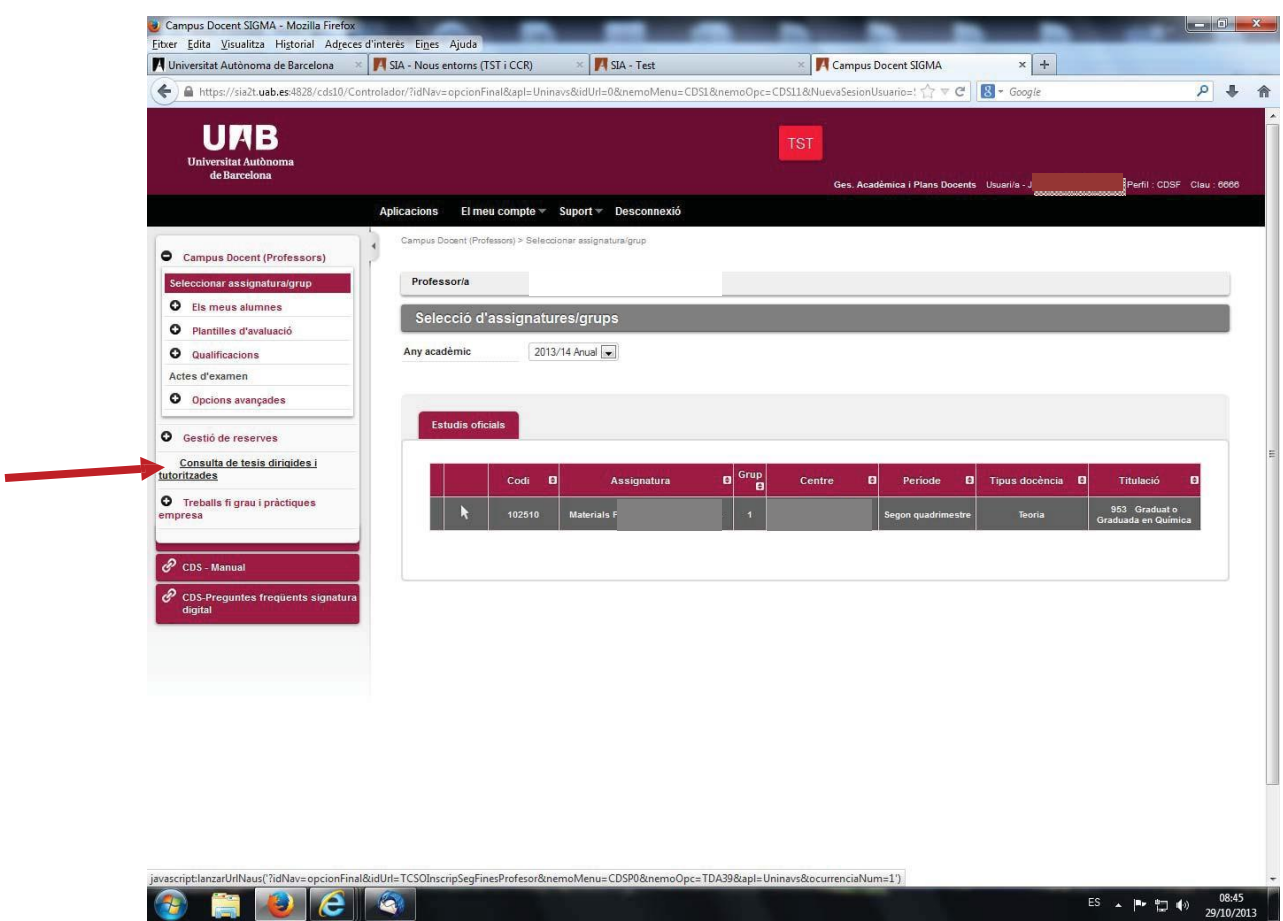

Visualización del listado de alumnos que dirigen y a continuación los alumnos que tutorizan.

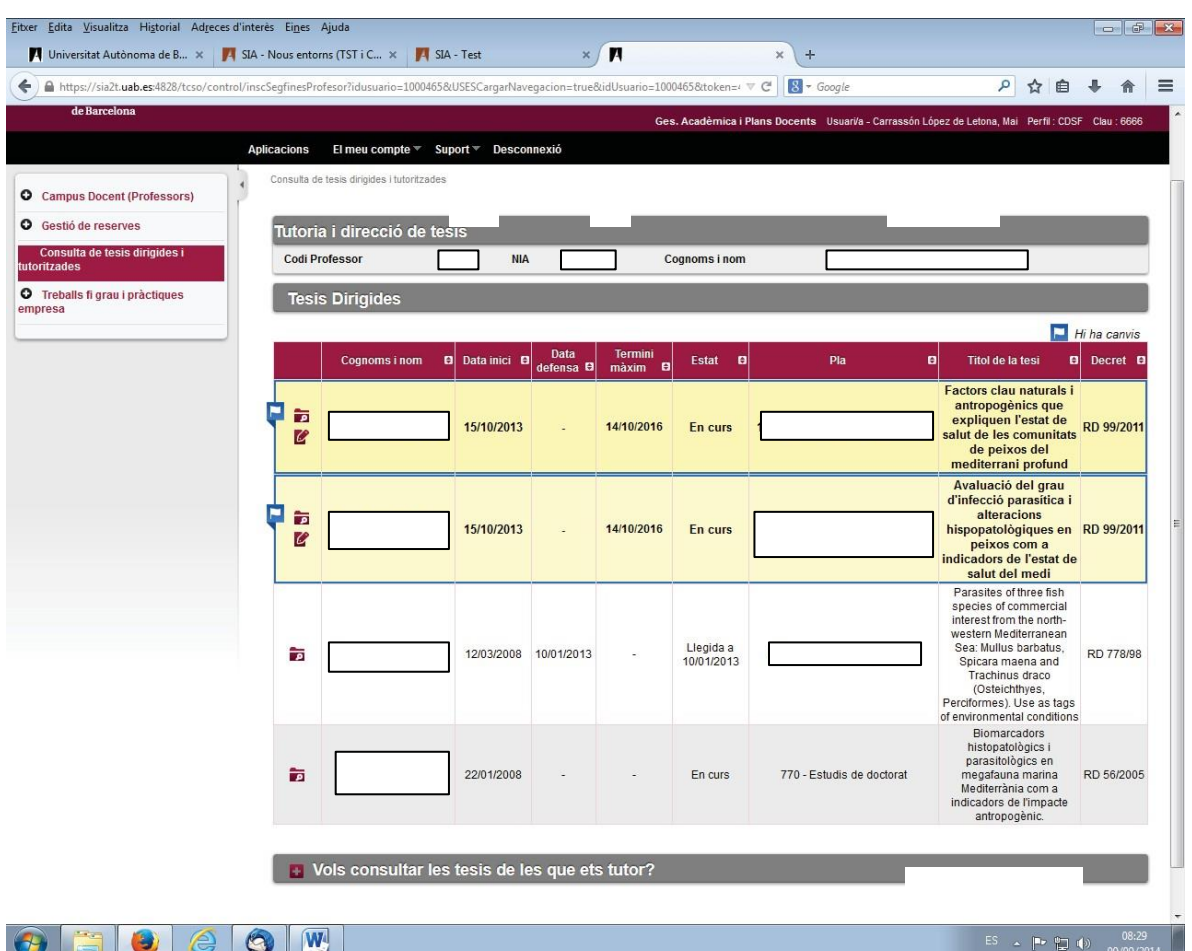

Aparecen todas las tesis que habéis dirigido/tutorizado de todos los decretos que regulan el doctorado, tanto si están defendidas como pendientes de la defensa.

**La gestión del plan de investigación y de las actividades solo se puede hacer para los doctorandos del RD 99/2011.** Para los doctorandos de otros RD solo se puede acceder a la información (aparece el icono de Consulta), y en estos no aparece ninguna información en el campo de fecha máxima de finalización de la tesis porque no se puede aplicar el contador del plazo.

Para cada doctorando del RD 99/2011 el profesor/a tiene dos opciones:

El icono de consulta  $\blacksquare$ : ver la información registrada de la tesis y poder bajar los ficheros asociados al plan de investigación y a las actividades. No permite gravar ningún cambio que se haya hecho en la información.

El icono de modificación  $\mathbb Z$  para incluir la información y ficheros en el plan de investigación y aceptar, validar y denegar las actividades que ha informado el doctorando de acuerdo con el plan de trabajo acordado, y grabar los cambios que se hagan.

Cuando en la Inscripción y seguimiento se ha producido una modificación de la información que ya estaba registrada, aparece un marcador para visualizar claramente que se han hecho cambios.

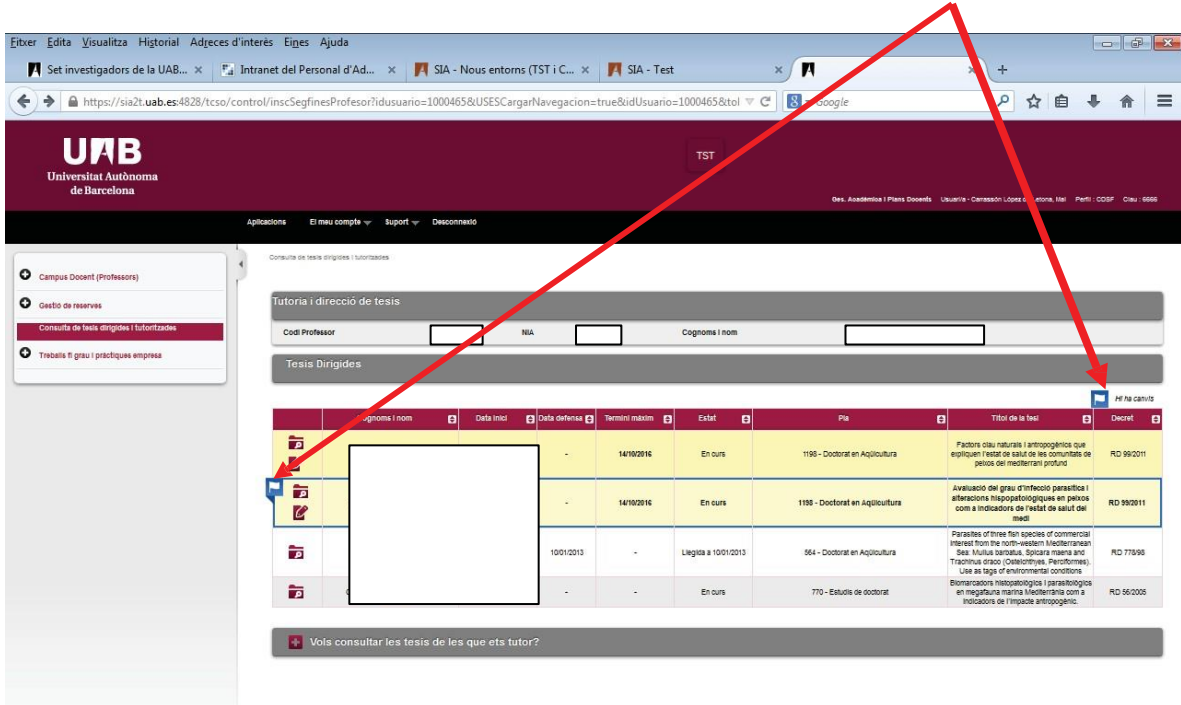

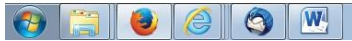

ES .  $\begin{bmatrix} - & 10.08 \\ - & 08/09/2014 \end{bmatrix}$ 

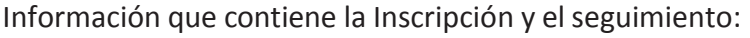

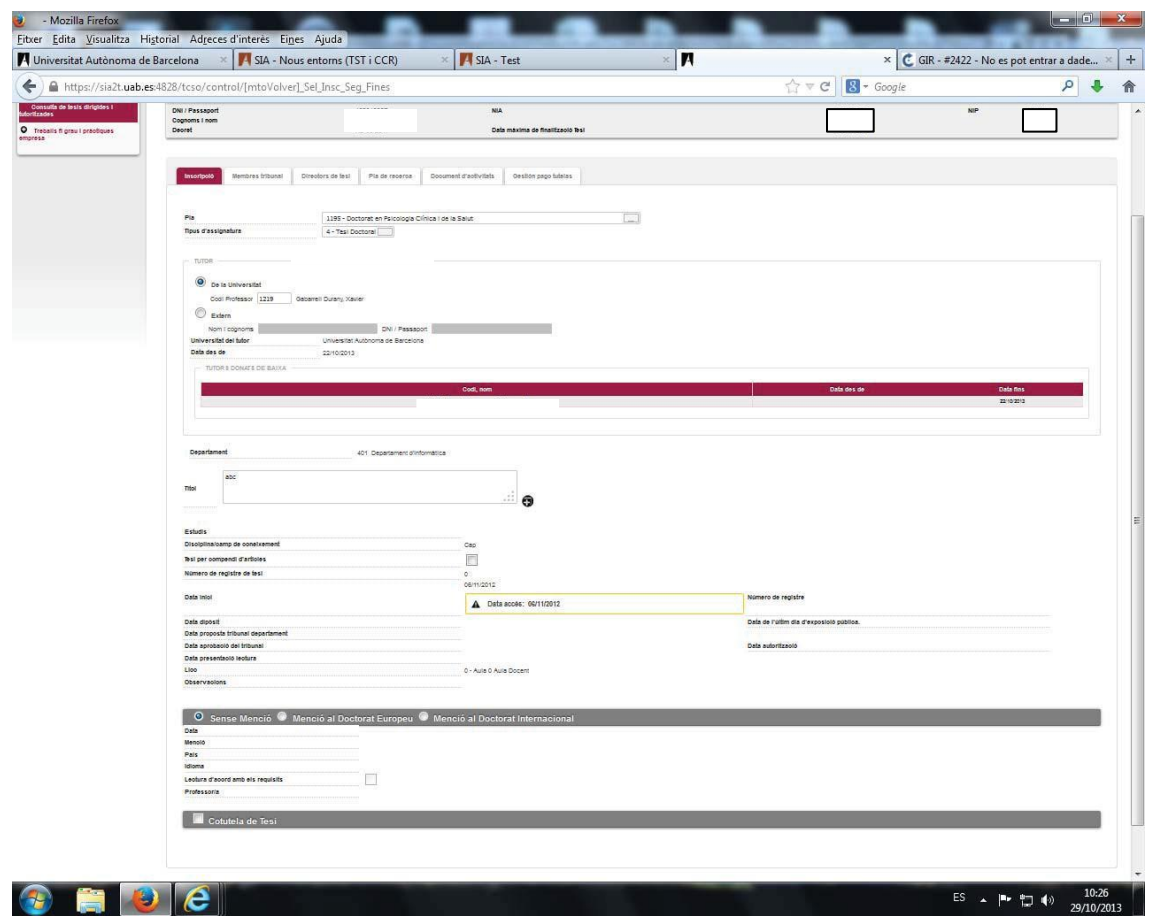

**Inscripción:** consulta de la información que se recoge en el documento de Solicitud de Matrícula:

- Tutor/baja de tutor.
- Título de la tesis. El título es provisional hasta el momento del depósito de la tesis, ED informará del título definitivo cuando se haga el depósito de la tesis.
- Fecha de inicio (esta es la fecha de admisión o acceso).

Y también constan otros datos:

- Fecha máxima de finalización de la tesis, calcula 3 años naturales que fija el RD 99/2011.
- Nombre del Programa de Doctorado.
- Fecha de acceso: es la fecha de la admisión. A partir de esta fecha se cuenta el plazo de los 3 años.

**Miembros del tribunal:** consulta de la información de los miembros del tribunal cuando ya está aprobado el tribunal que evaluará la tesis doctoral. ED lo informa en SIGMA. **Directores de la tesis:** consulta de la información del profesor/es que dirigen la tesis. La descripción del cargo del tribunal para el director sale erróneo, hemos solicitado la corrección para que salga 94 Director de tesis

**Plan de investigación:** gestión de los ficheros relacionados con el plan de investigación

entre el estudiante y el director/tutor. Este apartado también se puede utilizar para otros documentos, como el Documento de Compromiso, informes del seguimiento, etc. (ver explicación punto 1).

**Actividades:** control de las actividades acordadas entre doctorando y director (ver punto 2).

**Gestión de tutela:** opción inhábil (con este RD 99/2011 no hay tasas de tutela, e l alumno se matricula de las asignaturas de Seguimiento de la tesis).